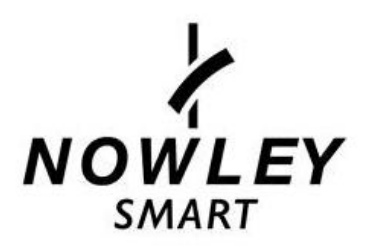

# **MODO DE EMPLEO**

## **21-2300 – NWHK4**

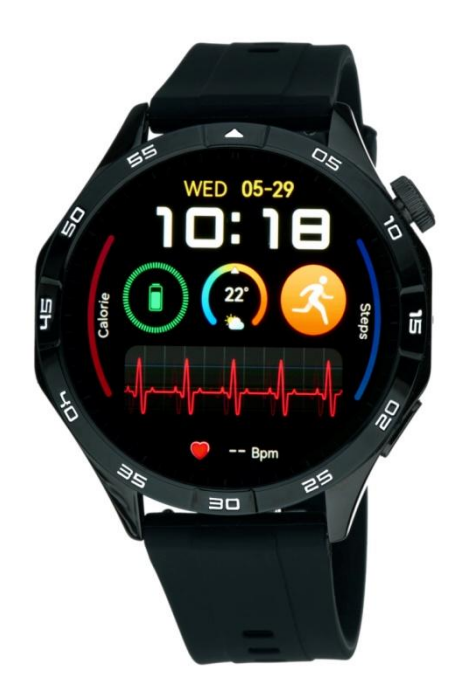

Gracias por adquirir un Nowley Smart. Deseamos que este manual le sea de utilidad para su funcionamiento. Antes de usarlo por primera vez, debe cargarlo completamente y vincularlo a su teléfono móvil, descargando la APP correspondiente e instalándola. En este manual le mostraremos cómo hacerlo. También le informaremos de sus funciones, características, preguntas frecuentes y observaciones.

**VERSIÓN: 1.0**

**COPYRIGHT: NOWLEY TIME FOR CHANGE**

## Índice

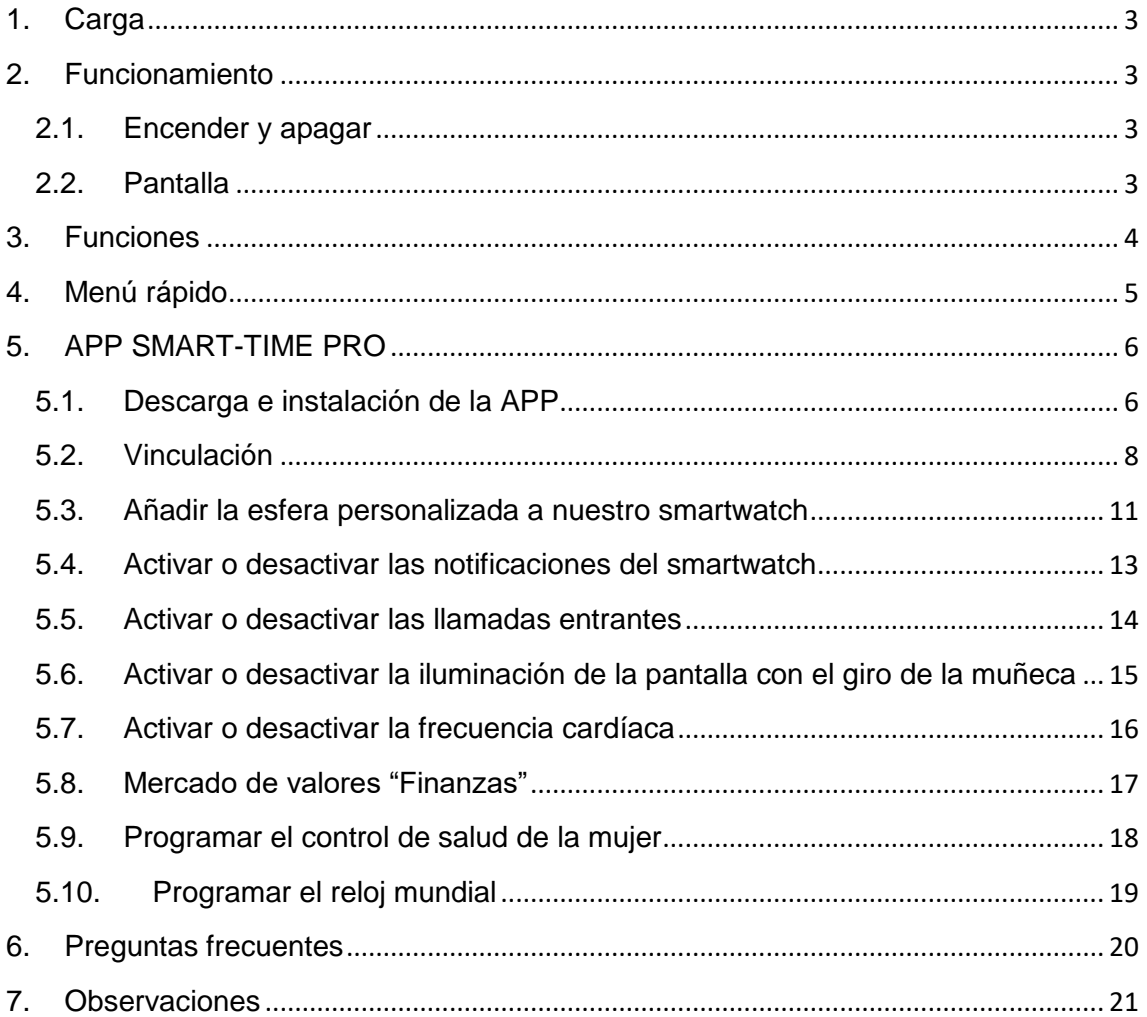

## **1. Carga**

<span id="page-2-0"></span>Antes del primer uso debe cargarlo completamente.

En general, la carga completa puede tardar unas dos horas. Use el cargador incluido con el dispositivo y colóquelo en el smartwatch haciendo coincidir sus puntas con los puntos de contacto del cargador.

Después, conecte el USB (extremo del cargador) a una salida de ordenador o a un alimentador 5V-1A.

IMPORTANTE: No lo conecte a un alimentador que supere 5V-1A (5 voltios, 1 amperio), dado que el circuito se puede estropear y la batería puede dejar de cargar.

Cuando el reloj se esté cargando, aparecerá un símbolo de carga en la pantalla. Si no se carga, verifique que ha colocado el cargador de forma correcta.

## <span id="page-2-1"></span>**2. Funcionamiento**

### **2.1. Encender y apagar**

<span id="page-2-2"></span>Para encender el smartwatch debe presionar el botón lateral unos 5-10 segundos.

Aparecerá el logo de arranque y, acto seguido, la pantalla inicial.

Para apagarlo, debe ir a ajustes, buscar la opción "Menú del sistema" y allí pulsar en "Apagado".

## **2.2. Pantalla**

<span id="page-2-3"></span>La pantalla que aparece por defecto es la que muestra la hora y los pasos. En total, dispone de 11 esferas intercambiables (la 11º se puede descargar, o bien personalizar desde la APP). Para cambiarlas, hay que mantener el dedo pulsado en la pantalla inicial hasta que muestre las distintas esferas, de las cuales quedará fija la que seleccionemos, o bien girando el botón con rosca para ir intercambiando de uno a otro.

## **3. Funciones**

<span id="page-3-0"></span>**Deportes:** El smartwatch tiene 100 modos de deporte, que incluyen: running, caminar, correr en cinta, trekking, ciclismo, spinning, yoga, básquet, fútbol o bádminton

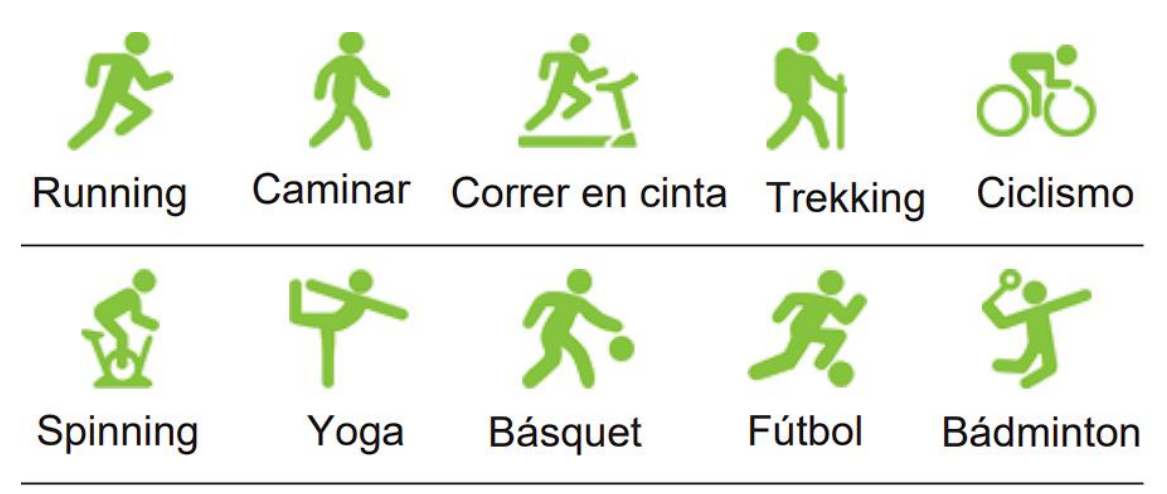

**Frecuencia cardíaca:** Teniendo bien colocado el smartwatch, no muy suelto ni muy apretado, hay dos formas de medir:

- Encienda la pantalla del smartwatch y deslice el dedo de derecha a izquierda para acceder a la función de frecuencia cardíaca, o bien, busque la opción de menú "Ritmo cardíaco" y el smart la medirá.
- Configure el intervalo de monitoreo automático en la App (cada 15/30/60 o 120 minutos).

**HRV (stress):** Permite ver la curva de la frecuencia cardíaca y el intervalo durante el día.

**Oxígeno en sangre:** Busque la opción de menú "Oxígeno en sangre" del smartwatch y lo medirá.

**Presión sanguínea:** Abra el menú y busque "Presión sanguínea" y la medirá.

**Relajación**: Abra el menú y busque "Respiración" para acceder a este ejercicio.

**Dormir:** Teniendo bien colocado el smartwatch, abra la función "Dormir" en el smartwatch y grabará los datos durante la noche. Debe programar la hora del sueño dentro de la APP para que se tomen correctamente los datos

**Notificación de mensajes:** Puede ver los mensajes de texto del móvil en el smartwatch en tiempo real.

**Mercado de valores "Finanzas"**: Se puede configurar cualquier índice del mercado de valores, como por ejemplo Ibex 35.

**Hora mundial:** Se pueden configurar las diferentes horas de todo el mundo. Por ejemplo qué hora es ahora mismo en New York.

**Recordatorio anti-pérdida:** Cuando el smartwatch esté desconectado del Bluetooth del teléfono, el smartwatch emitirá un sonido y vibrará para prevenir la pérdida.

**Control de música:** Controle el reproductor de música del teléfono, controlando también el cambio de canción y el ajuste del volumen.

**Captura remota:** Controle la cámara del teléfono para hacer fotografías de manera remota. Para usarlo, clique en la App "Dispositivo-Hacer fotografía".

**Alarma:** Configure hasta un máximo de 5 alarmas en la App y sincronice el smartwatch.

**Cronógrafo:** El temporizador puede grabar varios tiempos.

**Cuenta regresiva**: Acceda al menú y busque "Temporizador" para programar una cuenta atrás.

**Encontrar teléfono:** El teléfono emitirá un sonido para ser encontrado.

**Asistente de voz**: Acceda a las funciones de Google Talk, Siri, etc.

**Calculadora**: Acceda a ella para realizar cálculos matemáticos.

**Pantalla encendida en reposo**: Seleccione si desea activar o no la hora en pantalla cuando el smartwatch esté en modo reposo. Puede elegir entre una esfera digital o analógica.

**SOS**: Programe su smartwatch con el contacto de llamada de socorro.

**Calendario**: Acceda a esta función para ver el calendario.

**Salud:** Recordatorio menstrual.

**Configuración**: Idioma, brillo, tema, sobre, reseteo de fábrica, apagar.

## <span id="page-4-0"></span>**4. Menú rápido**

Los elementos del menú se numeraran de izquierda a derecha tal y como están distribuidos en la imagen.

1. Activar o desactivar BT 2. Pantalla siempre activa

3. Alarma 4. Brillo

5. QR APP 6. Configuración

7. No molestar

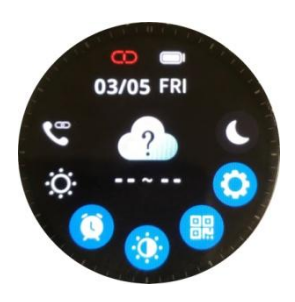

## <span id="page-5-0"></span>**5. APP SMART-TIME PRO**

## **5.1. Descarga e instalación de la APP**

<span id="page-5-1"></span>El primer paso es descargar e instalar la App CO FIT. Escanee el código QR correspondiente a su sistema operativo (Android o iOS)

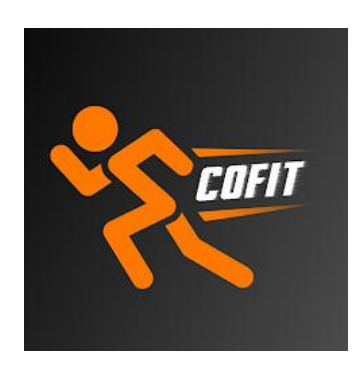

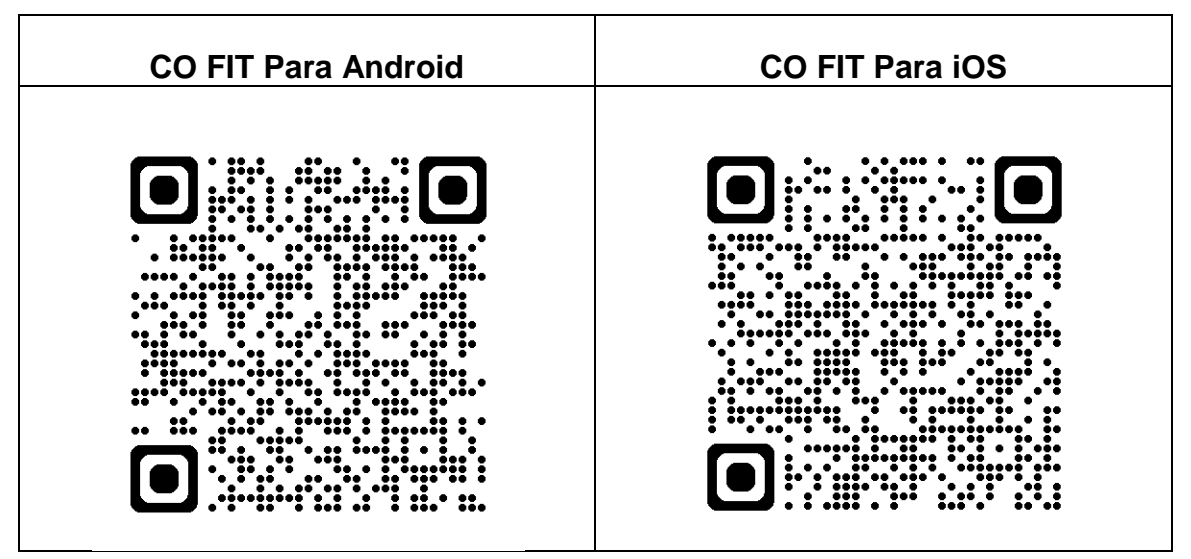

Si no dispone de lector QR, encontrará los enlaces de las aplicaciones en [www.smart.nowley.com](http://www.smart.nowley.com/) o en los buscadores oficiales de cada sistema operativo.

En caso de no encontrar la APP disponible en el buscador de aplicaciones de su teléfono, no la descargue de fuentes de origen desconocido, ya que pueden contener software malicioso y estropear su teléfono. Por favor espere a que vuelva a estar disponible en el buscador.

Después de instalarla, ábrala y active en su móvil todos los permisos que la aplicación le solicite.

Active el Bluetooth en su móvil.

Compruebe que el smartwatch no se ha vinculado directamente por Bluetooth a su móvil. De haberse vinculado directamente, desvincúlelo y vuélvalo a vincular a través de la aplicación.

## **5.2. Vinculación**

<span id="page-7-0"></span>Llegados a este punto, ya hemos configurado los pasos básicos y es el momento de vincular nuestro smartwatch dentro de la APP. Para ello, pulsamos en el icono donde hay dibujado un smartwatch y pone debajo "Dispositivo". Después pulse en "Añadir dispositivo".

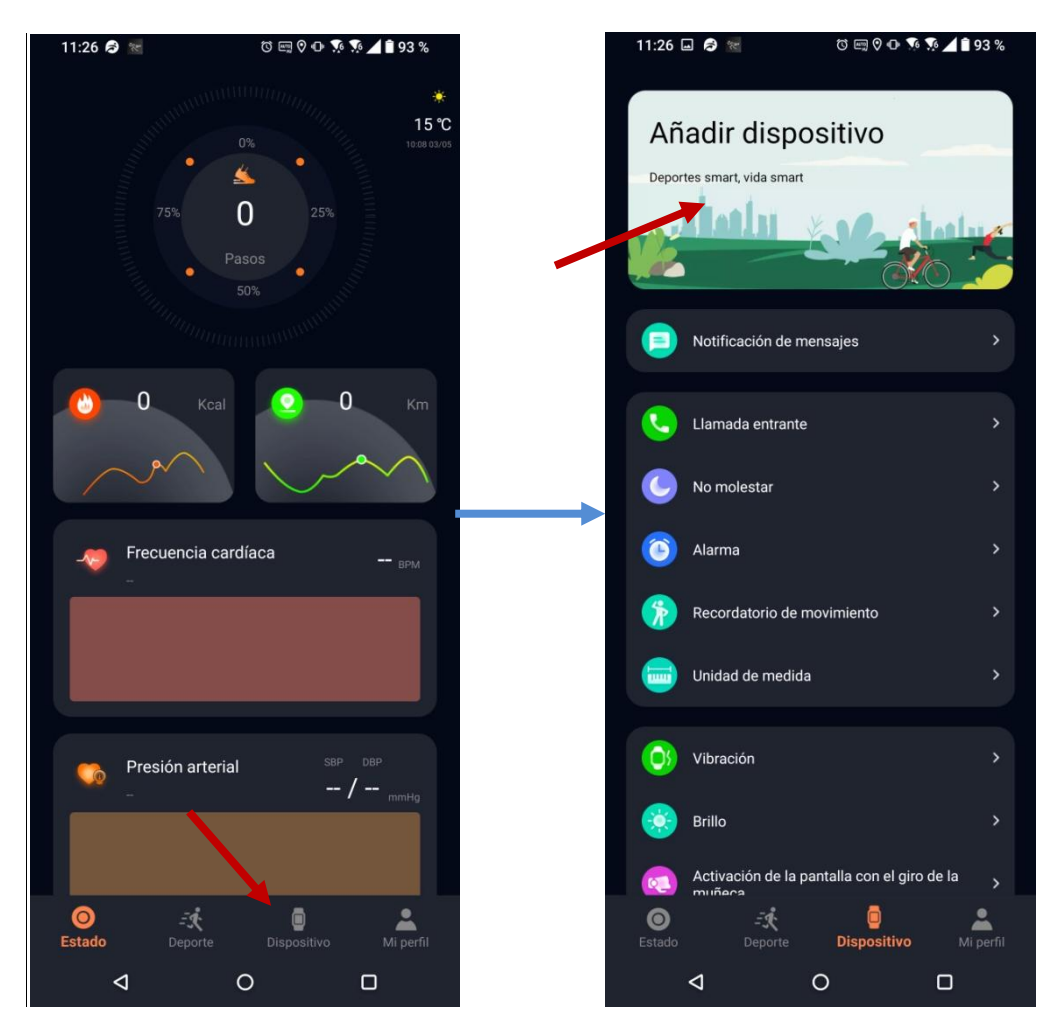

Empezará a buscar los dispositivos disponibles vía Bluetooth. De la lista que aparecerá, seleccione "**NWHK4**".

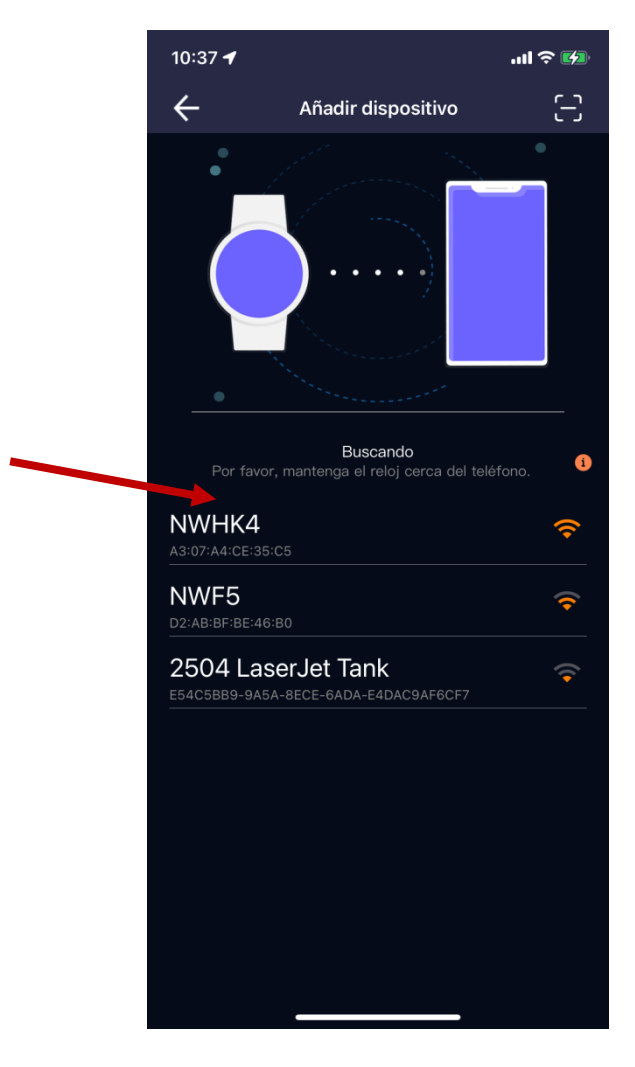

Espere a que el smartwatch se haya vinculado correctamente.

Finalmente, la APP le solicitará que active las notificaciones que desea recibir en su smartwatch, como por ejemplo las llamadas, los sms o los mensajes de WhatsApp.

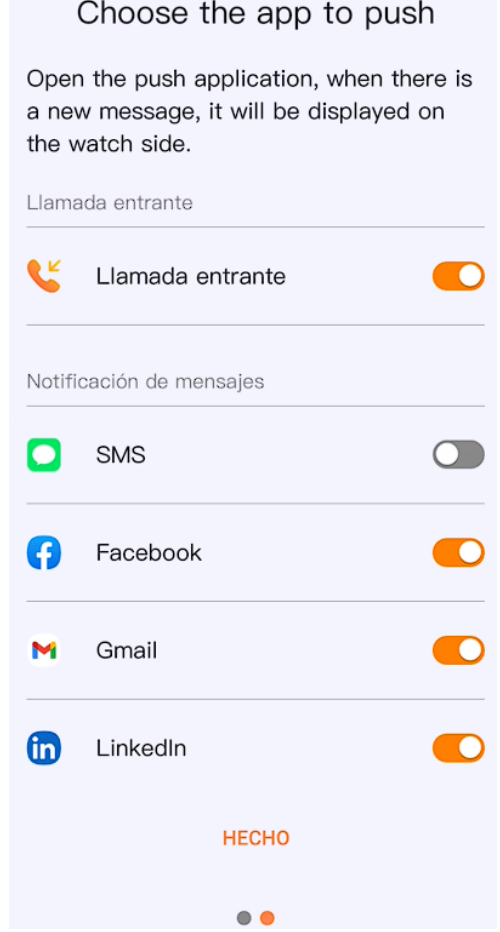

#### **5.3. Añadir la esfera personalizada a nuestro smartwatch**

<span id="page-10-0"></span>Para cambiar la esfera de nuestro Nowley smart, hay que ir dentro de la APP en el apartado esfera. A continuación pulse "Descargar" en la esfera deseada.

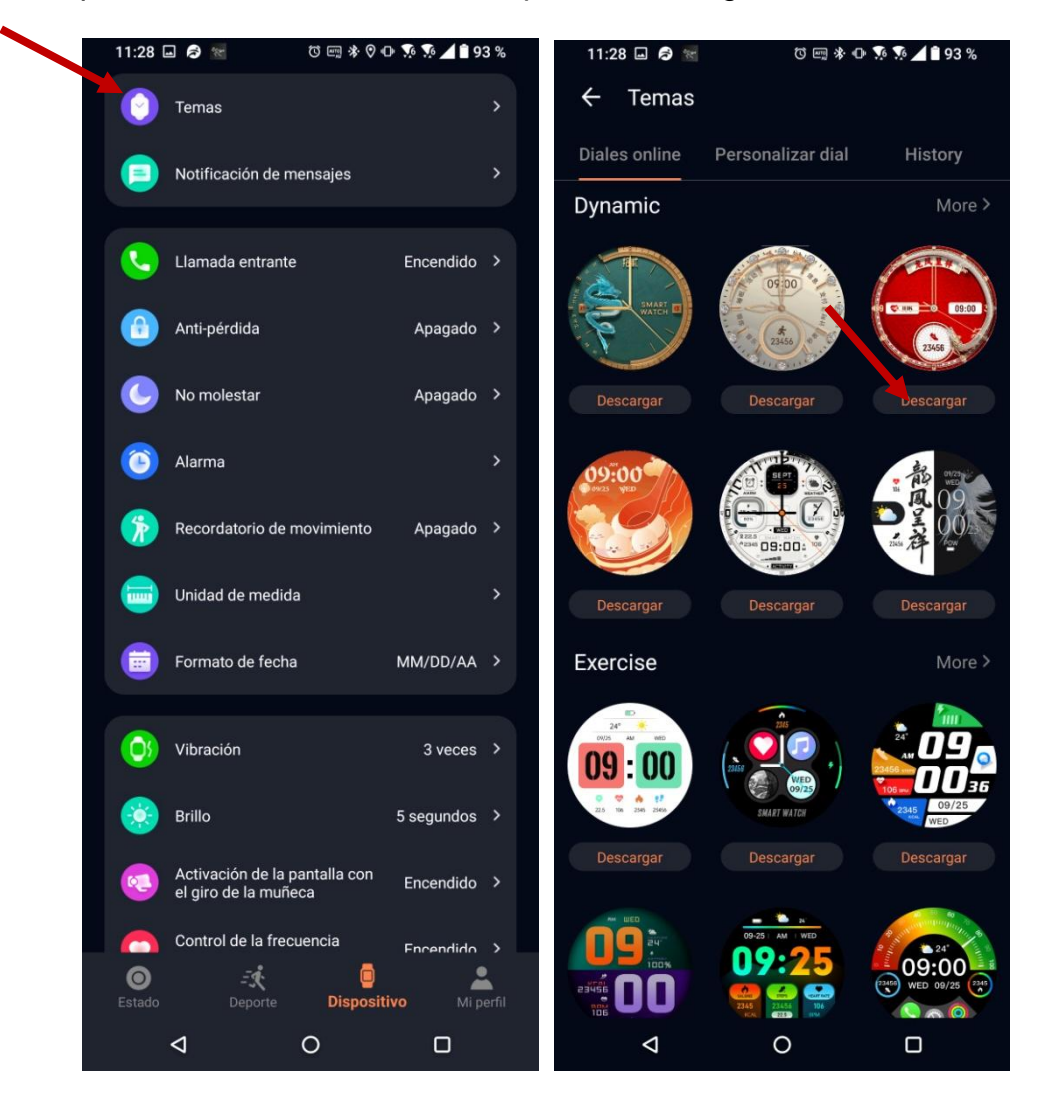

Si desea hacer su propio diseño de esfera pulse en "personalizar dial".

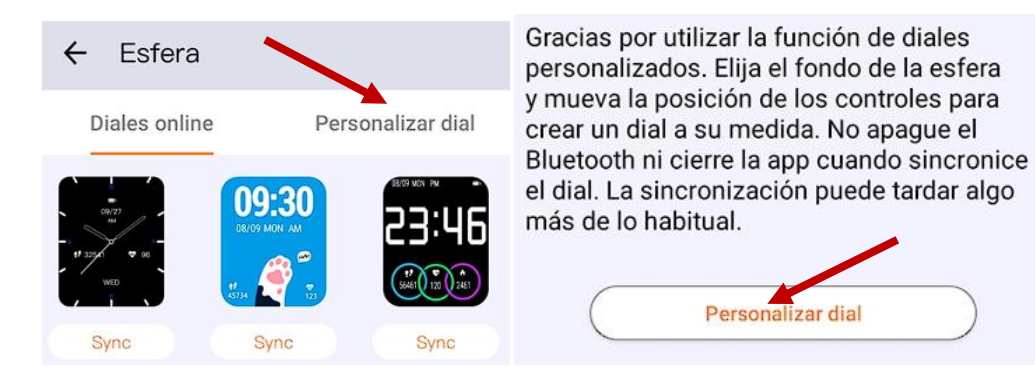

Una vez este en esta pantalla, puede hacer su propio montaje, puede elegir diferentes tipos de agujas para hacer una esfera analógica, o bien números, para hacerla digital. Puede poner un fondo prediseñado o bien una imagen de la galería de fotos.

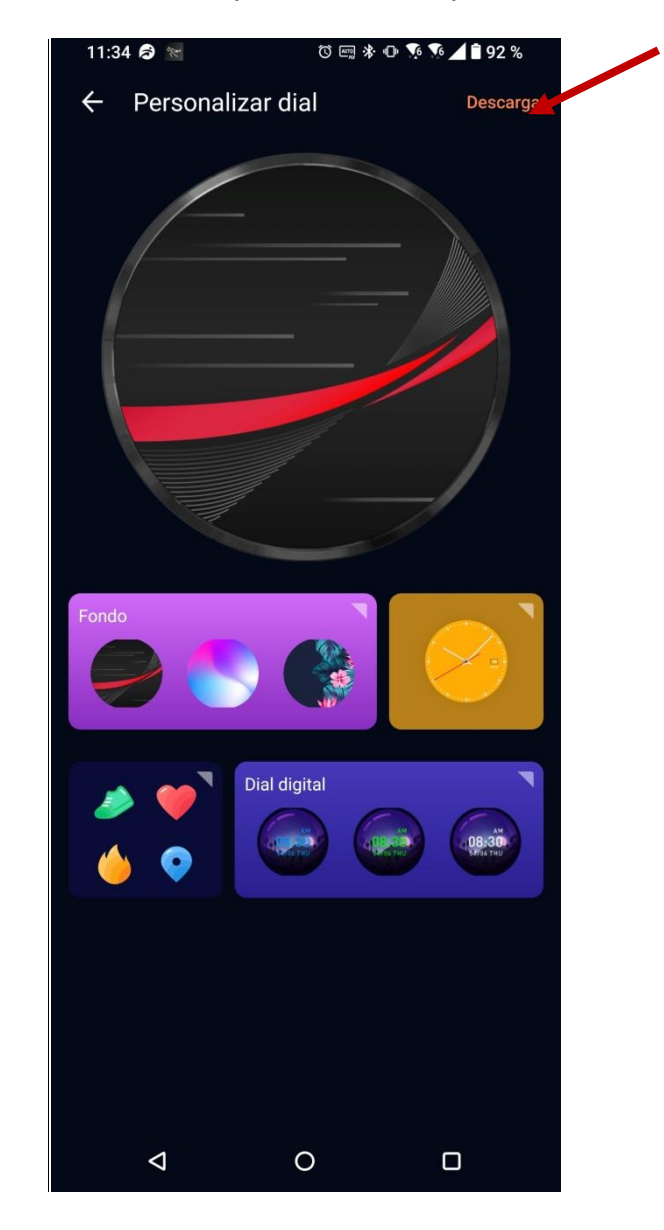

Una vez tenga finalizado el diseño personalizado, pulse "Guardar".

#### **5.4. Activar o desactivar las notificaciones del smartwatch**

<span id="page-12-0"></span>Para activar o desactivar las notificaciones hay que ir a "Notificación de mensajes". Una vez allí, active o desactive las notificaciones que quiere que le notifique su smartwatch.

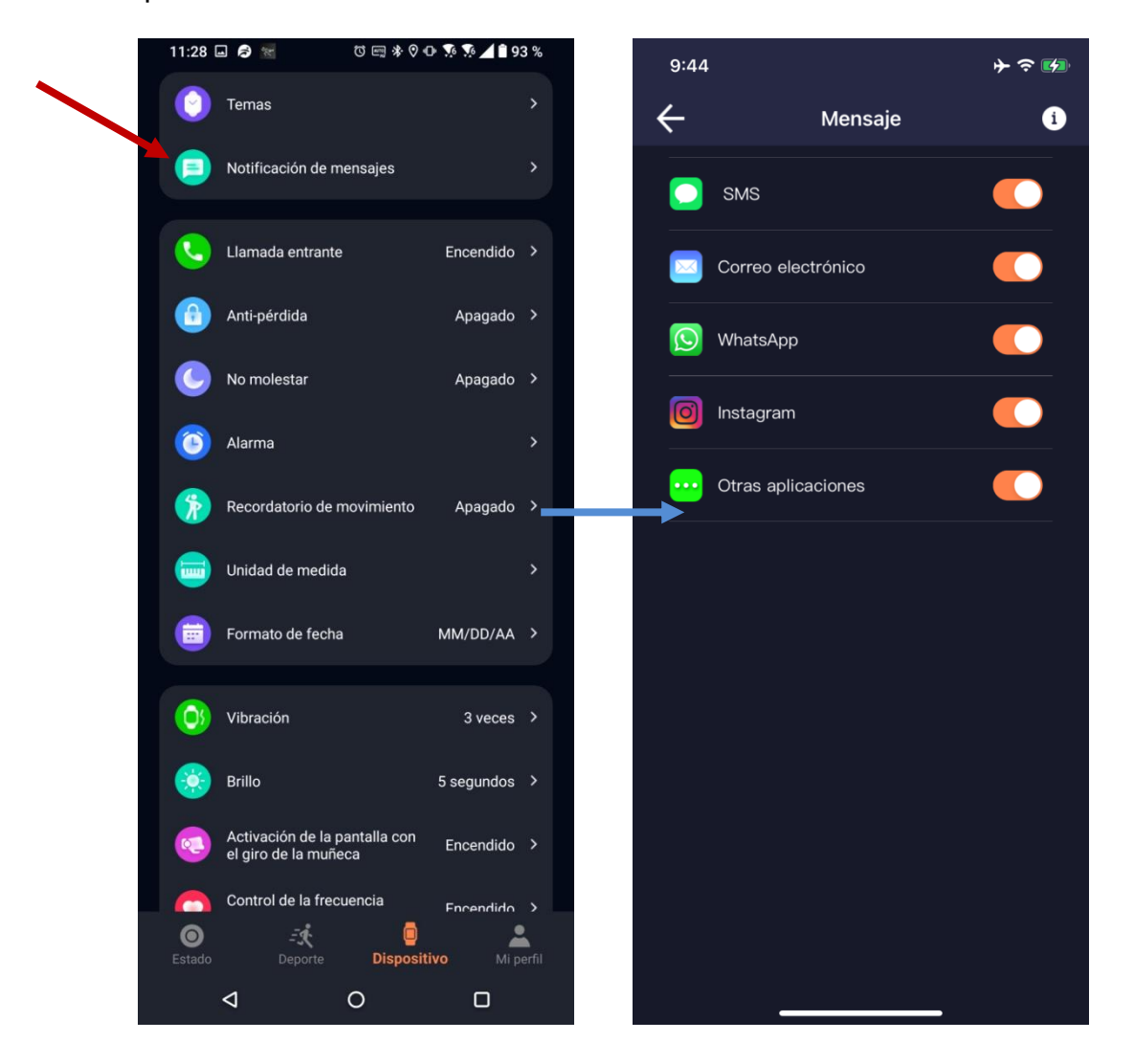

## **5.5. Activar o desactivar las llamadas entrantes**

<span id="page-13-0"></span>Para activar o desactivar las llamadas entrantes, pulse en "Llamada entrante" y active o desactive la función.

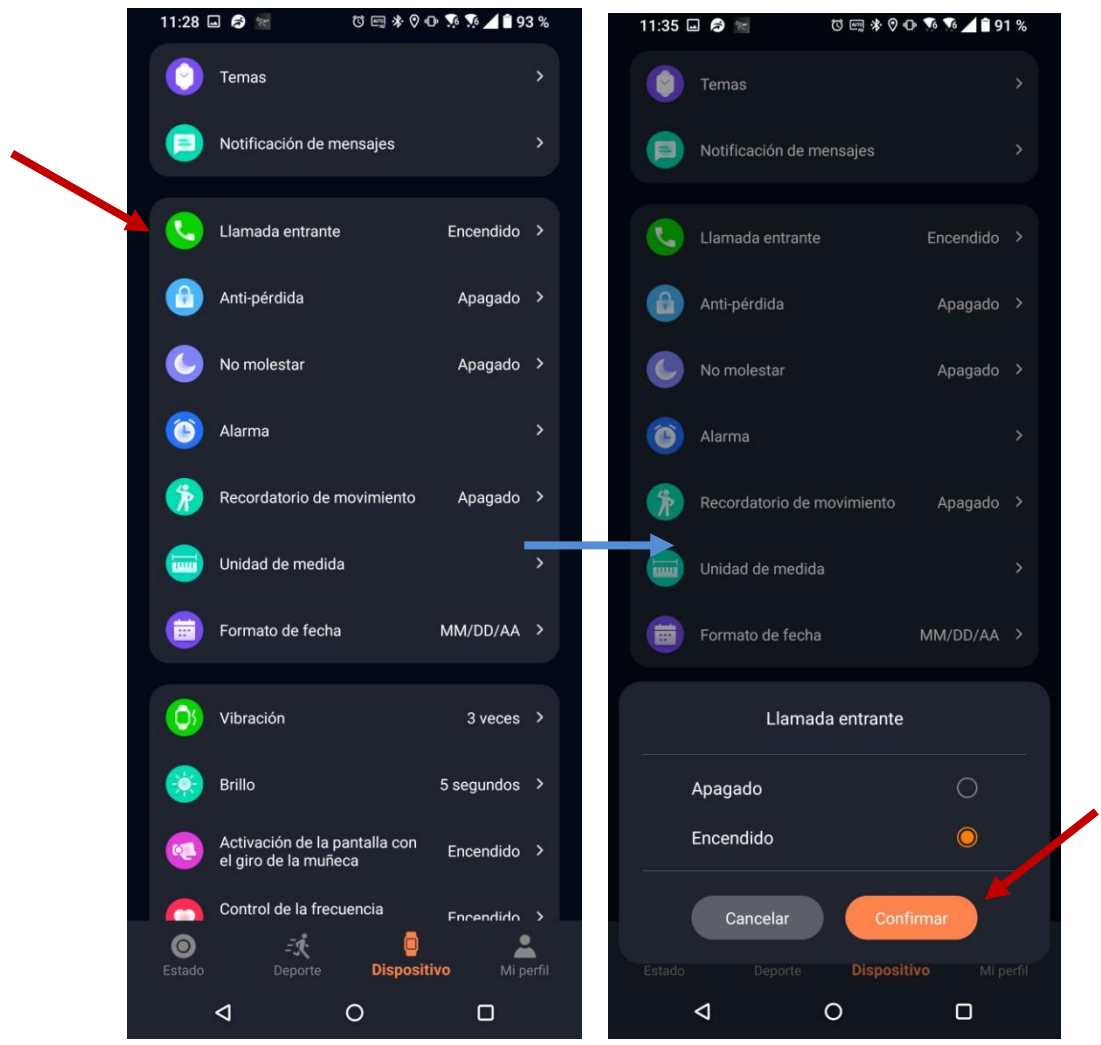

## **5.6. Activar o desactivar la iluminación de la pantalla con el giro de la muñeca**

<span id="page-14-0"></span>Para activar la iluminación, pulse en "Activación de la pantalla con el giro de la muñeca". En esta pantalla, podrá configurar si desea que esté activo o no y en qué franja horaria debe funcionar.

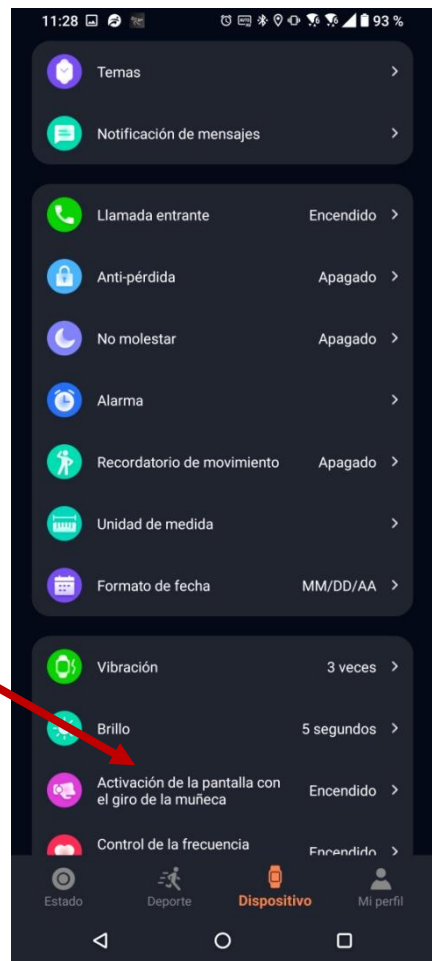

 $\begin{array}{c} \hline \end{array}$ 

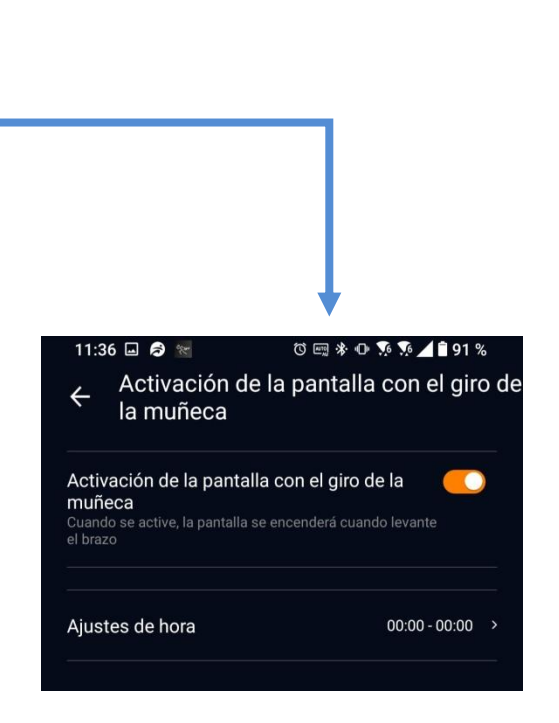

## **5.7. Activar o desactivar la frecuencia cardíaca**

<span id="page-15-0"></span>Para activarla o no tiene clique en "Control de la frecuencia cardíaca". Una vez allí, podemos o no activarla y elegir la franja horaria.

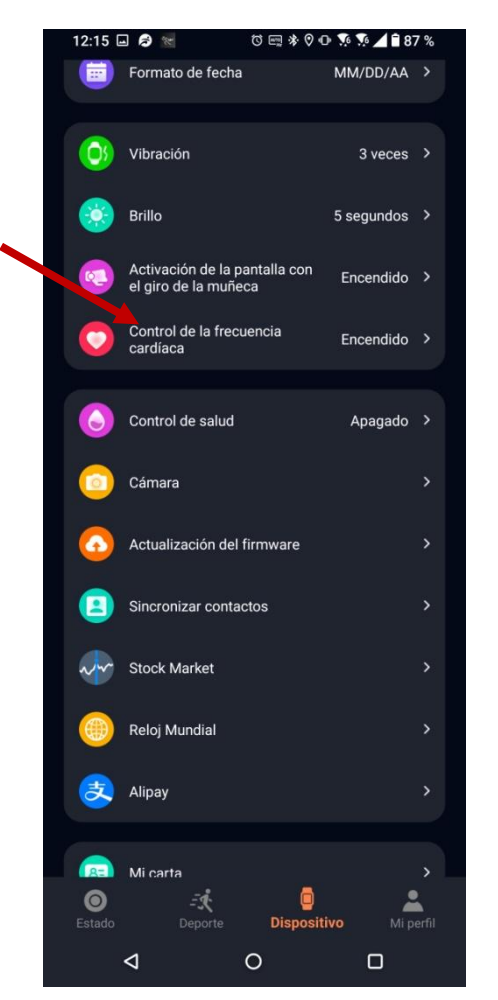

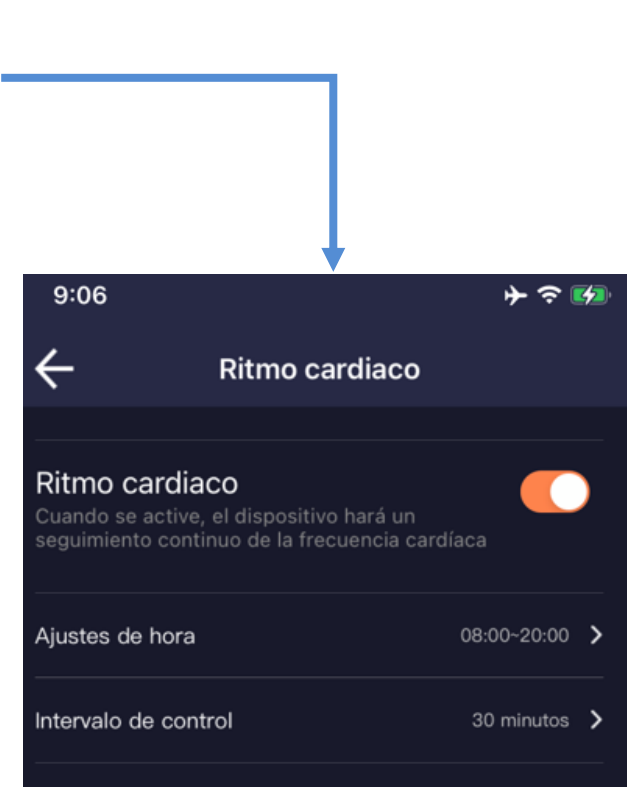

#### **5.8. Mercado de valores "Finanzas"**

<span id="page-16-0"></span>Programe las finanzas que desea visualizar en su smartwatch. Para ello debe clicar en "Stock Market".

Configure a su necesidad las finanzas, pulse en "Add to", y escriba el mercado de valores que desea visualizar. Por ejemplo IBEX.

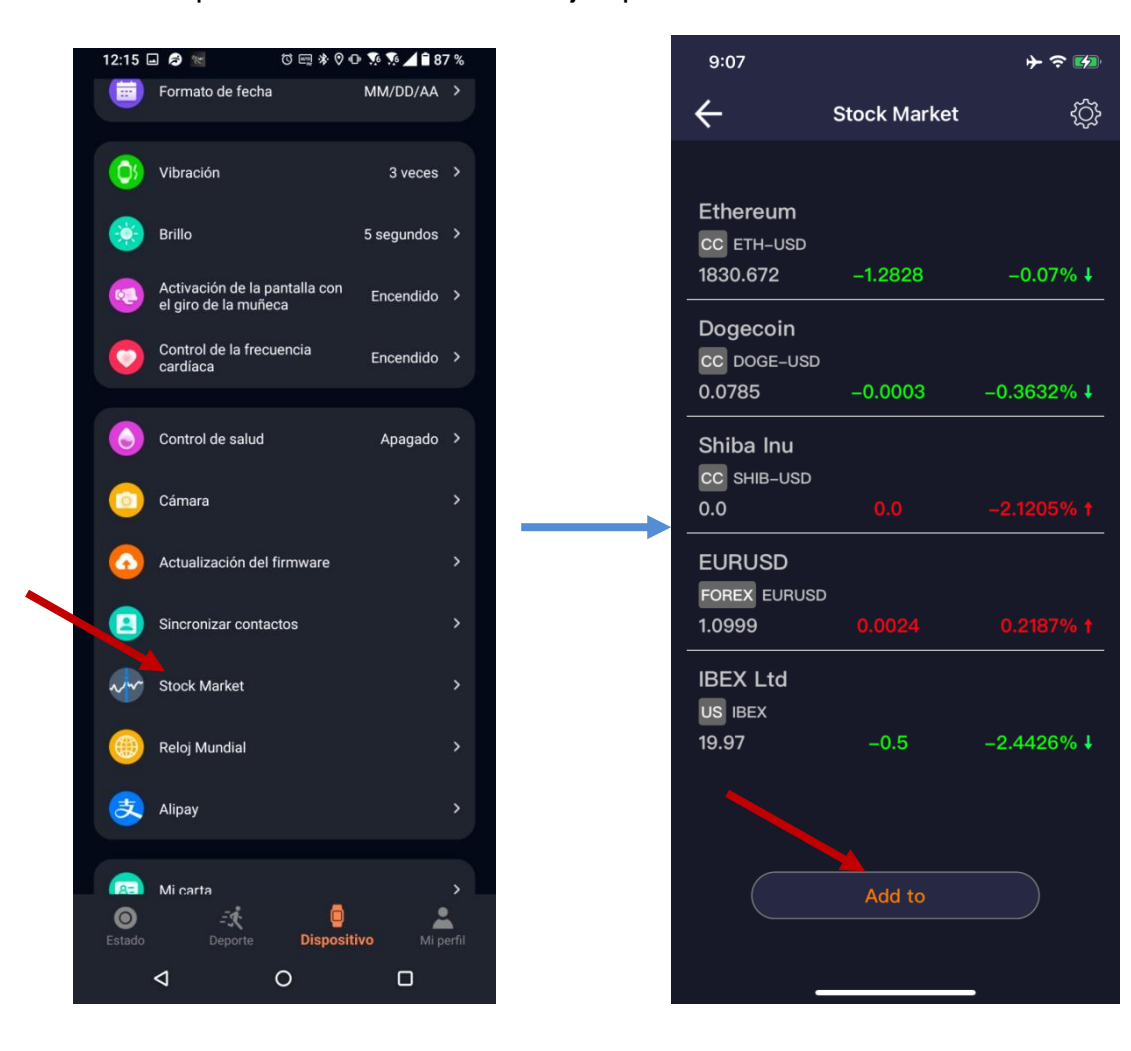

### **5.9. Programar el control de salud de la mujer**

<span id="page-17-0"></span>Para activar el funcionamiento, clique en "Control de salud". Una vez allí, puede activarlo y configurar las siguientes opciones:

- Duración del periodo
- Duración del ciclo
- Último periodo menstrual
- Recordatorio de periodo
- Recordatorio de ovulación
- Hora de recordatorio

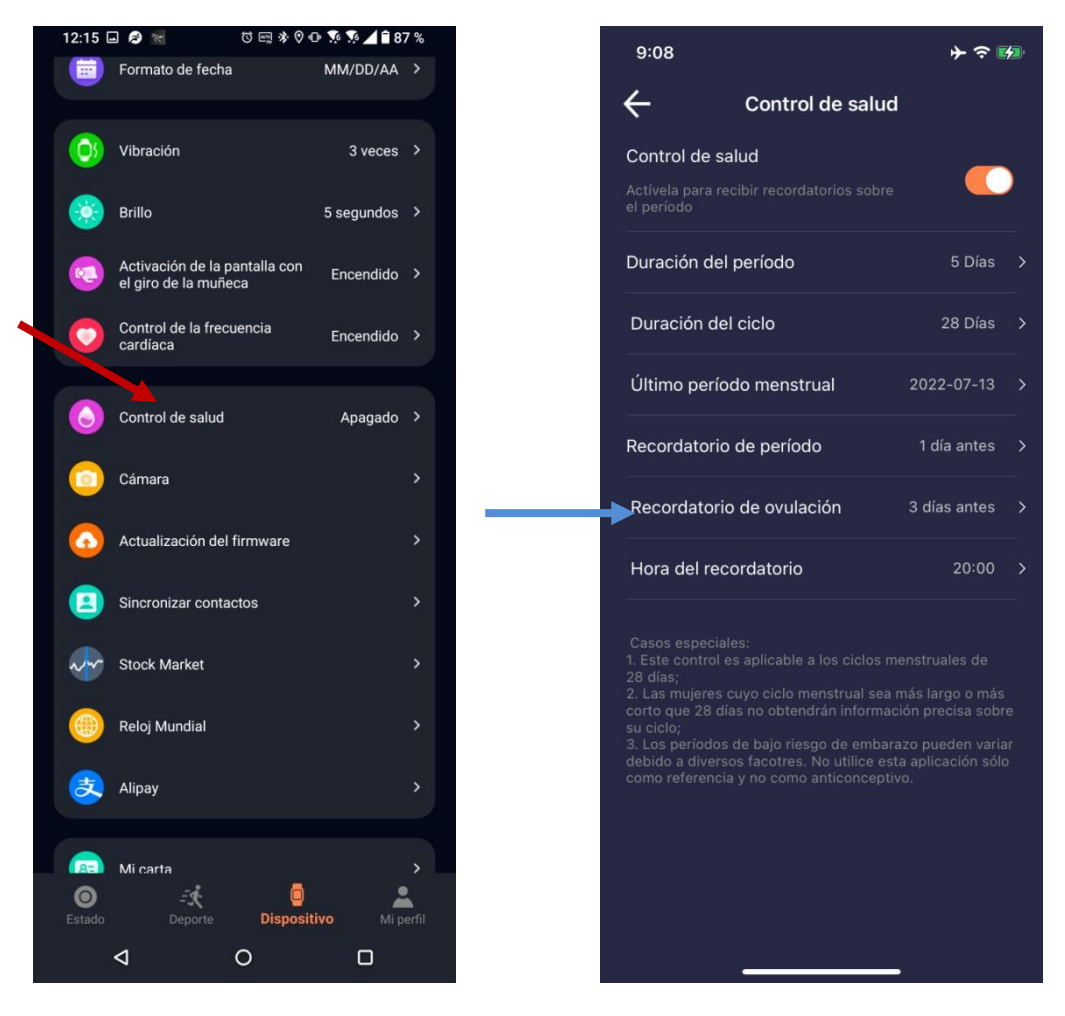

#### Advertencia

- Este control es aplicable a los ciclos menstruales de 28 días.
- Las mujeres cuyo ciclo menstrual sea más largo o más corto de 28 días no obtendrán información precisa sobre su ciclo.
- Los periodos de bajo riesgo de embarazo pueden variar según diversos factores. Utilice esta aplicación como referencia y no como método anticonceptivo.

## **5.10. Programar el reloj mundial**

<span id="page-18-0"></span>Para activar el funcionamiento clique en "Reloj Mundial". Una vez allí, puede configurar hasta 5 horarios diferentes. Para añadirlos, pulse "Add to" y seleccione la zona horaria.

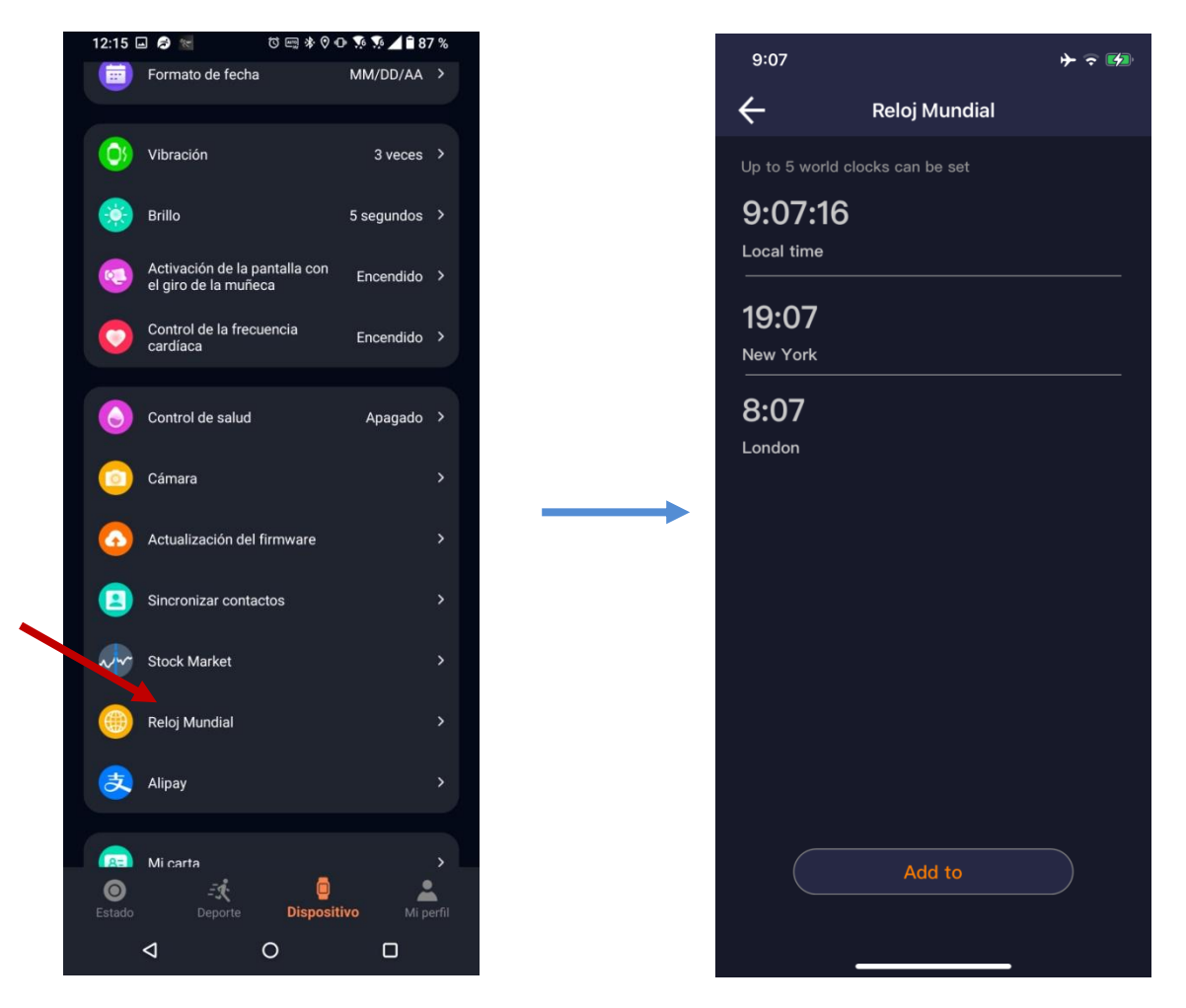

## **6. Preguntas frecuentes**

#### <span id="page-19-0"></span>**¿Es necesario instalar la APP CO-FIT?**

Sí. Es necesario instalarla para el correcto funcionamiento del smartwatch.

#### **¿Puede funcionar con otra APP?**

No. Sólo es compatible con CO-FIT.

#### **¿Cómo poner en hora el reloj?**

Instale la APP CO-FIT en el teléfono y vincule el smartwatch. Automáticamente se sincronizará con la hora del teléfono.

#### **¿Cómo sé qué dispositivo Bluetooth es el smartwatch de la lista de dispositivos que aparecen cuando lo estoy vinculando en la APP CO-FIT?**

El nombre de su smartwatch en CO-FIT PRO es NWHK4.

#### **El smartwatch se desvinculó y no consigo volverlo a vincular. Me da error. ¿Cómo puedo solucionar el "Error, fallo en la vinculación"?**

Cuando sucede este error, es posible que el teléfono haya bloqueado la vinculación con el smartwatch. La solución es apagar el teléfono, esperar unos quince segundos para encenderlo y volver a intentar la vinculación.

### **No encuentro el smartwatch en la lista de dispositivos de la APP, ¿cómo lo soluciono?**

Compruebe si el smartwatch se ha conectado en "Ajustes del teléfono" > "Conexiones" > "Bluetooth". De ser así, bórrelo y vuelva a intentarlo. Si sigue sin aparecer, apague el Bluetooth y el teléfono, espere unos segundos para encenderlo y vuelva a probar si aparece en la lista de dispositivos.

#### **El smartwatch se desvinculó sin razón aparente y para vincularlo de nuevo tengo que entrar en la APP. ¿Por qué?**

Eso sucede cuando no ha configurado correctamente los permisos de optimización de la batería. Debe abrir la APP, ir al apartado Perfil > Permisos de configuración y allí, buscar el permiso de optimización de batería. Para algunos teléfonos móviles con Android se debe optimizar y ponerlo en modo "Sin restricciones" para que no se desvincule al cabo de un rato de estar en segundo plano.

## **7. Observaciones**

<span id="page-20-0"></span>Si detecta un problema de calidad del producto o tiene dudas sobre su uso, contacte con su tienda.

Los resultados de las mediciones sólo son orientativos y no se pueden usar con fines médicos. Siga las instrucciones de su médico y no tome como referencia el resultado de las mediciones para hacer un autodiagnóstico o tratamiento.

El grado de impermeabilidad es IP67, de manera que el smartwatch no se puede utilizar para sumergirse ni para ponerlo debajo del agua. Además, debe evitar el agua caliente porque también le afectaría.

La empresa se reserva el derecho de modificar el contenido de este manual sin notificación. No utilice un alimentador para el cargador que supere los 5V 1A dado que, en caso de hacerlo, el circuito se estropeará y la batería dejará de cargar.

La duración de la batería puede variar según el uso que el usuario dé al smartwatch.

Evite golpear el smartwatch. Puede causarle daños.

Algunas funciones podrán variar según la versión del software que se instale.

Cargue el smartwatch una vez cada 3 meses si no lo utiliza. Si no lo hace, la batería del smart se podría hinchar o dejar de funcionar.

Contiene una batería de polímero. No lo coloque en un ambiente de alta temperatura ni lo acerque al fuego.